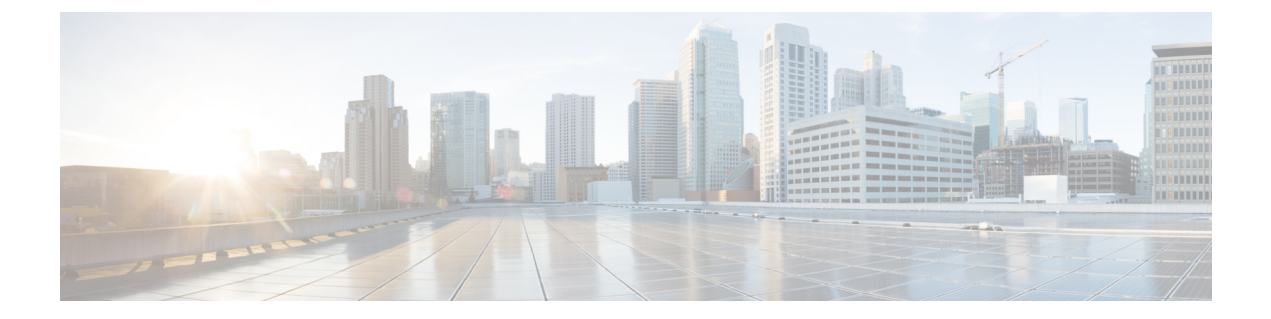

## 管理 **IVR**

- 使用 IVR [进行管理](#page-0-0), 第1页
- IVR [提示](#page-0-1), 第1页
- IVR [行动](#page-1-0), 第2页

# <span id="page-0-0"></span>使用 **IVR** 进行管理

IVR 系统可帮助您配置和管理您的 ATA。使用电话键盘选择选项并进行输入。

### 过程

- 步骤 **1** 将模拟电话连接到 ATA 上的 PHONE 端口。
- 步骤 **2** 按星号 **(\*)** 键四次:**\*\*\*\***

### 步骤 **3** 在质询密码时:

- 以管理员身份登录。
- 以 PHONE 端口用户的身份登录。

步骤 **4** 输入所需操作的代码。

## <span id="page-0-1"></span>**IVR** 提示

- 慢慢输入号码, 听到确认音后再输入下一个号码。
- 选择选项后,按 **#**(井号)键。
- 要退出菜单,请挂断电话或输入 **3948#** 退出。
- 输入 IP 地址等值后,请按 **#**(井号)键来表明您已完成选择。然后根据需要继续: • 要保存设置,请按 **1**。
- 要查看设置,请按 **2**。
- 要重新输入设置,请按 **3**。
- 要取消输入并返回主菜单,请按 **\***(星号)。
- 输入一个值时,您可以在半秒内按两下 **\***(星号)键来取消更改。必须快速按下该键,否则,\* 会被当成小数点输入。
- 如果菜单处于非活动状态的时间超过一分钟,IVR 就会超时。您需要按四下星号键以重新进入 IVR 菜单:**\*\*\*\***。当您挂断电话或退出 IVR 后,设置即会生效。此时,ATA 可能会重新启动。
- 要输入 IP 地址中的小数点,请按 **\***(星号)键。

例如,要输入 IP 地址 191.168.1.105,请执行以下操作:

- 按以下键:**191\*168\*1\*105**
- 按 **#**(井号)键表示您已输入完毕 IP 地址。
- 按 **1** 保存 IP 地址或按 **\***(星号)键取消您的输入并返回主菜单。

# <span id="page-1-0"></span>**IVR** 行动

### 表 **1: IVR** 设置

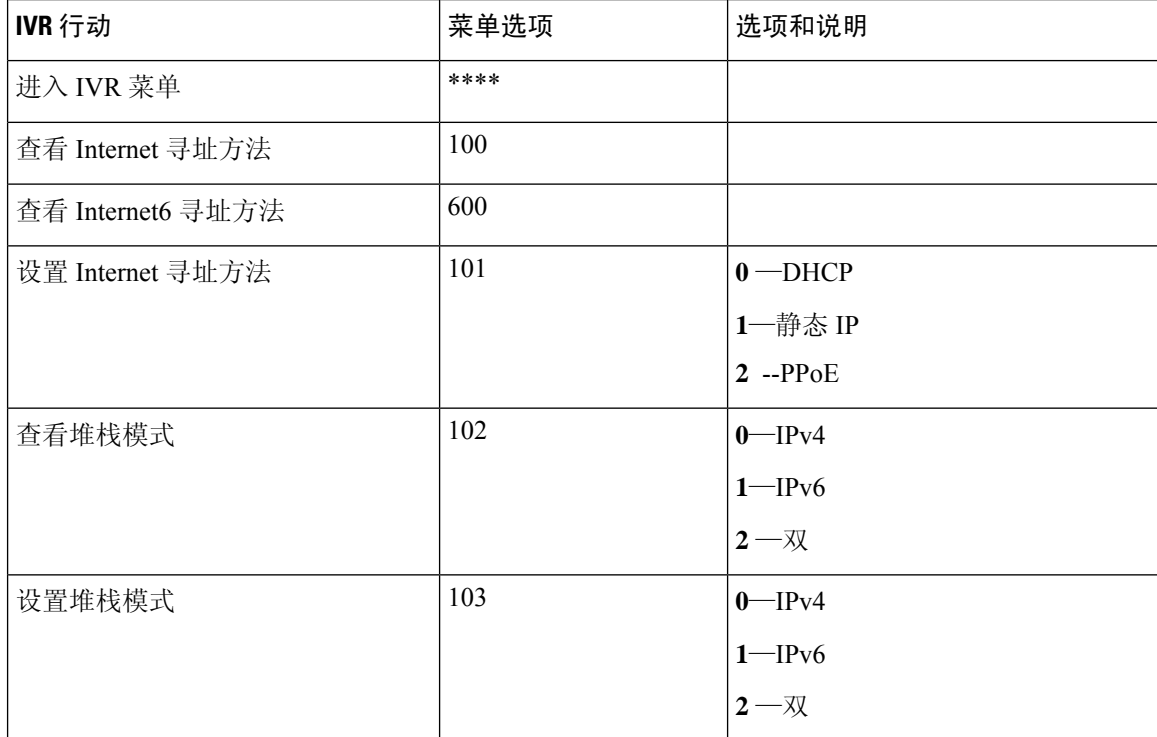

 $\blacksquare$ 

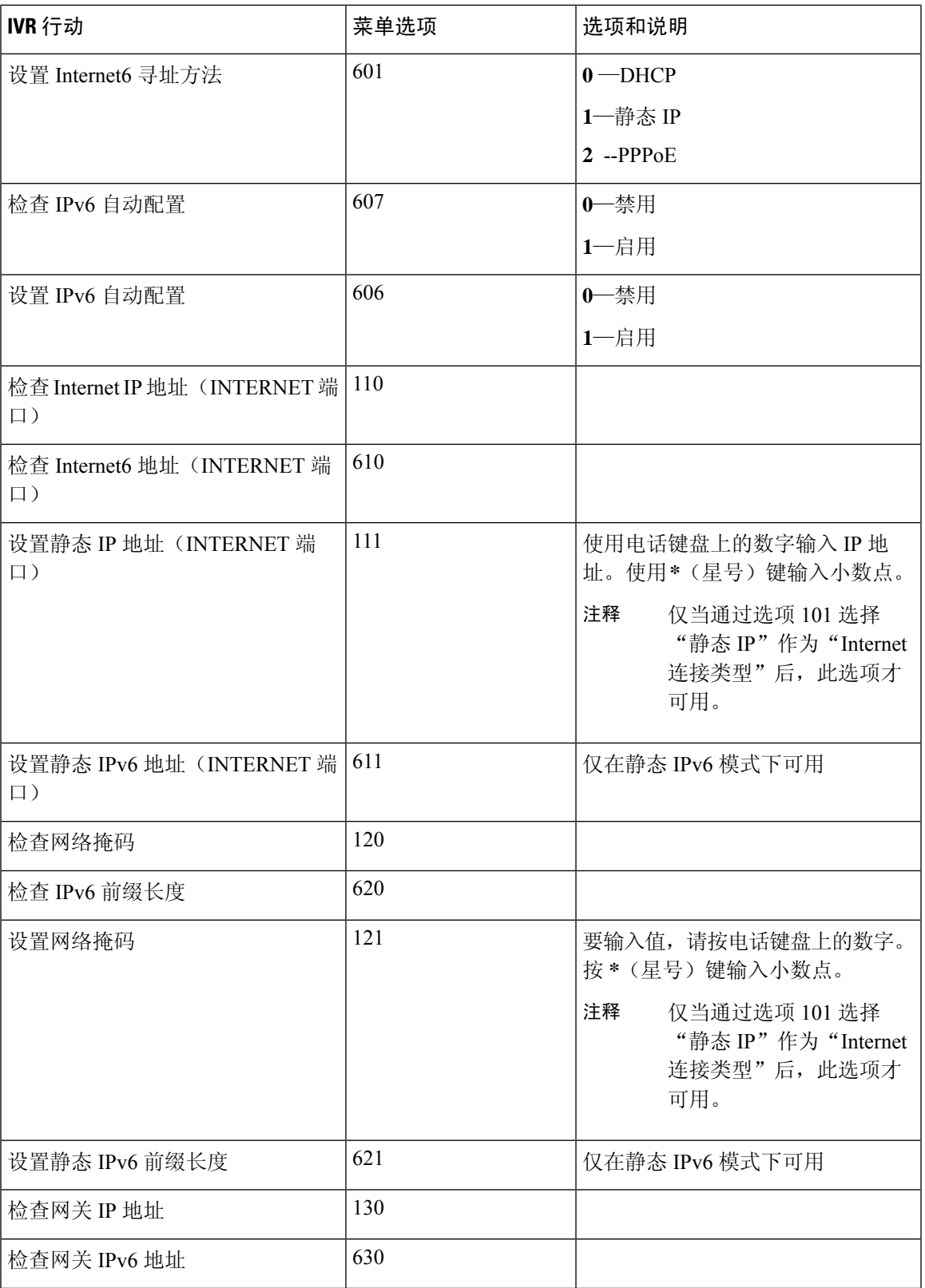

 $\mathbf I$ 

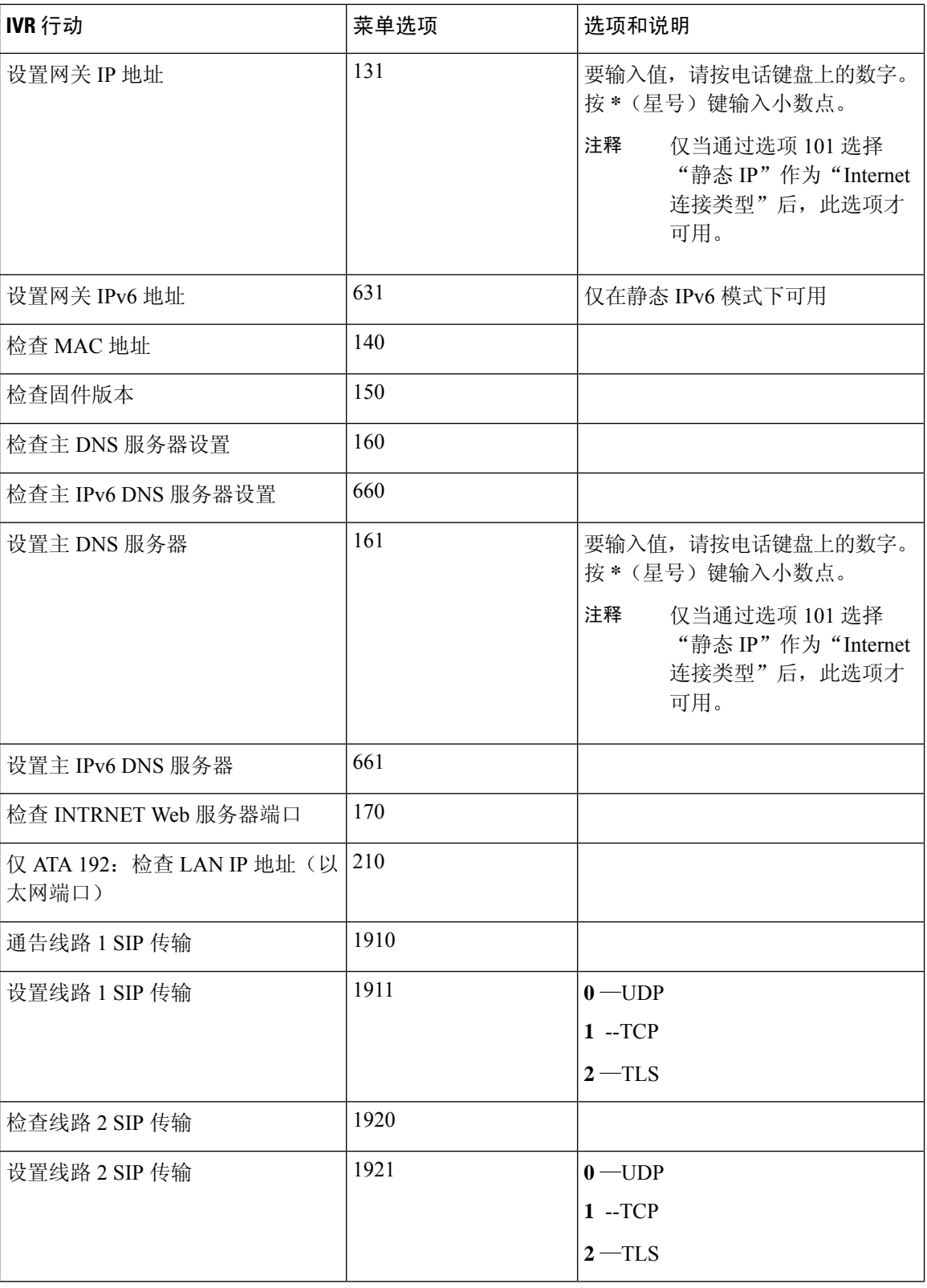

 $\mathbf{l}$ 

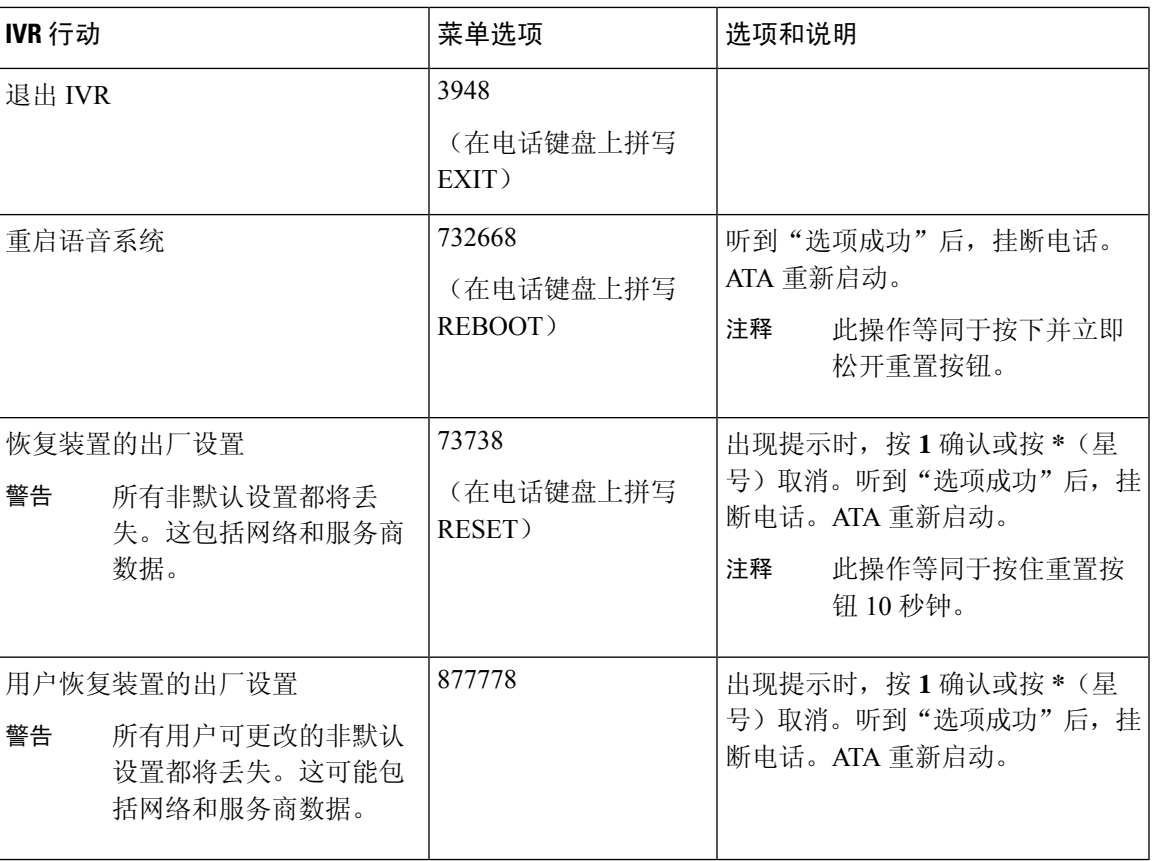

 $\mathbf I$